## 就學貸 貸款申請書 書操作流程

如需申請就學貸款者,請依規定完成減免手續,扣除減免金額後之餘額再辦理就學貸款!

【如有疑義,請洽學務處 A103 辦公室,電話: 06-2664911 轉分機 1205】 請先登錄學校首頁→常用系統→學生資訊網

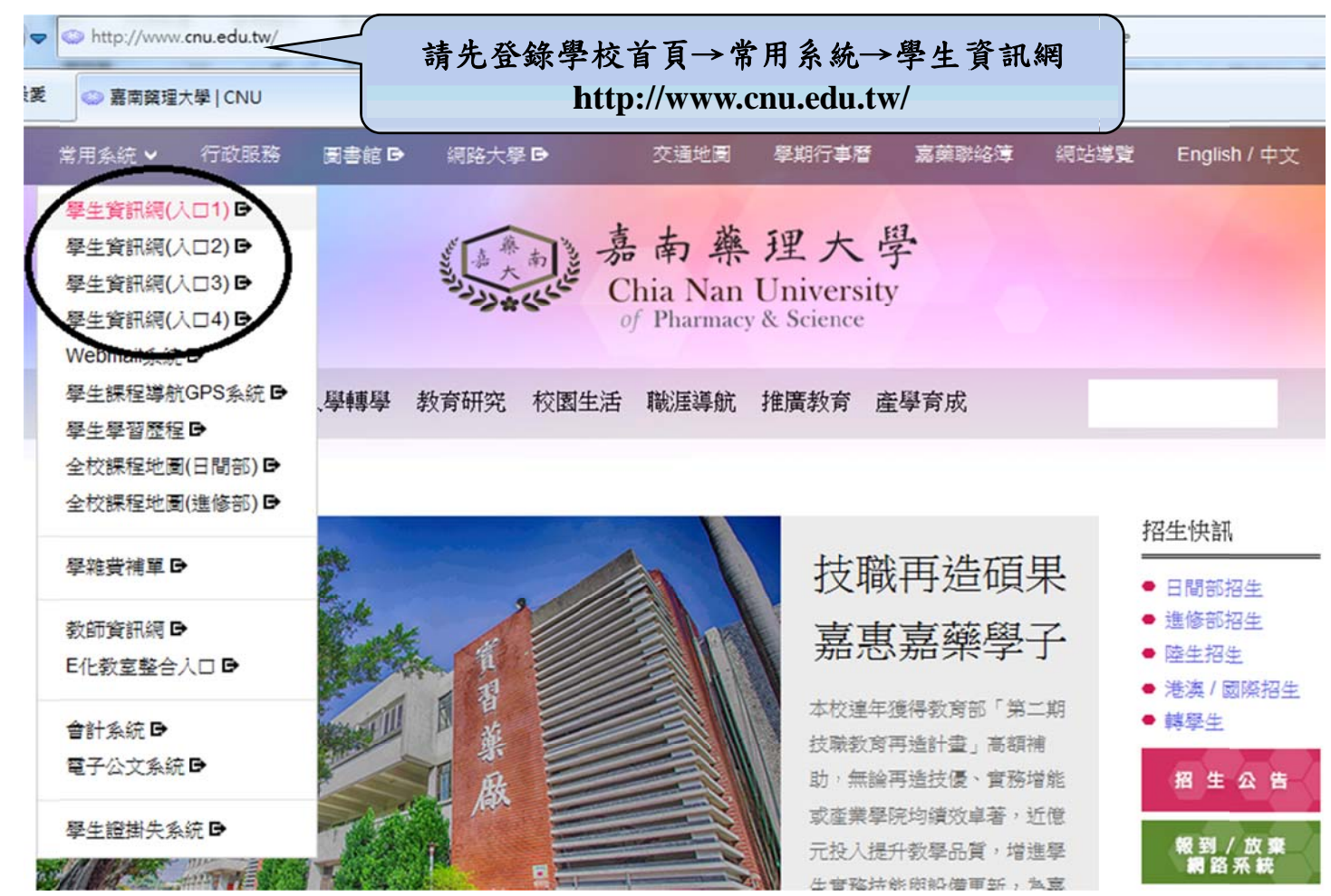

系統登入→輸入帳號、密碼,於學生事務項下點選所申請之項目名稱,完成資料登錄及印出申請表, 並繳 繳交承辦單 單位完成申請 請。

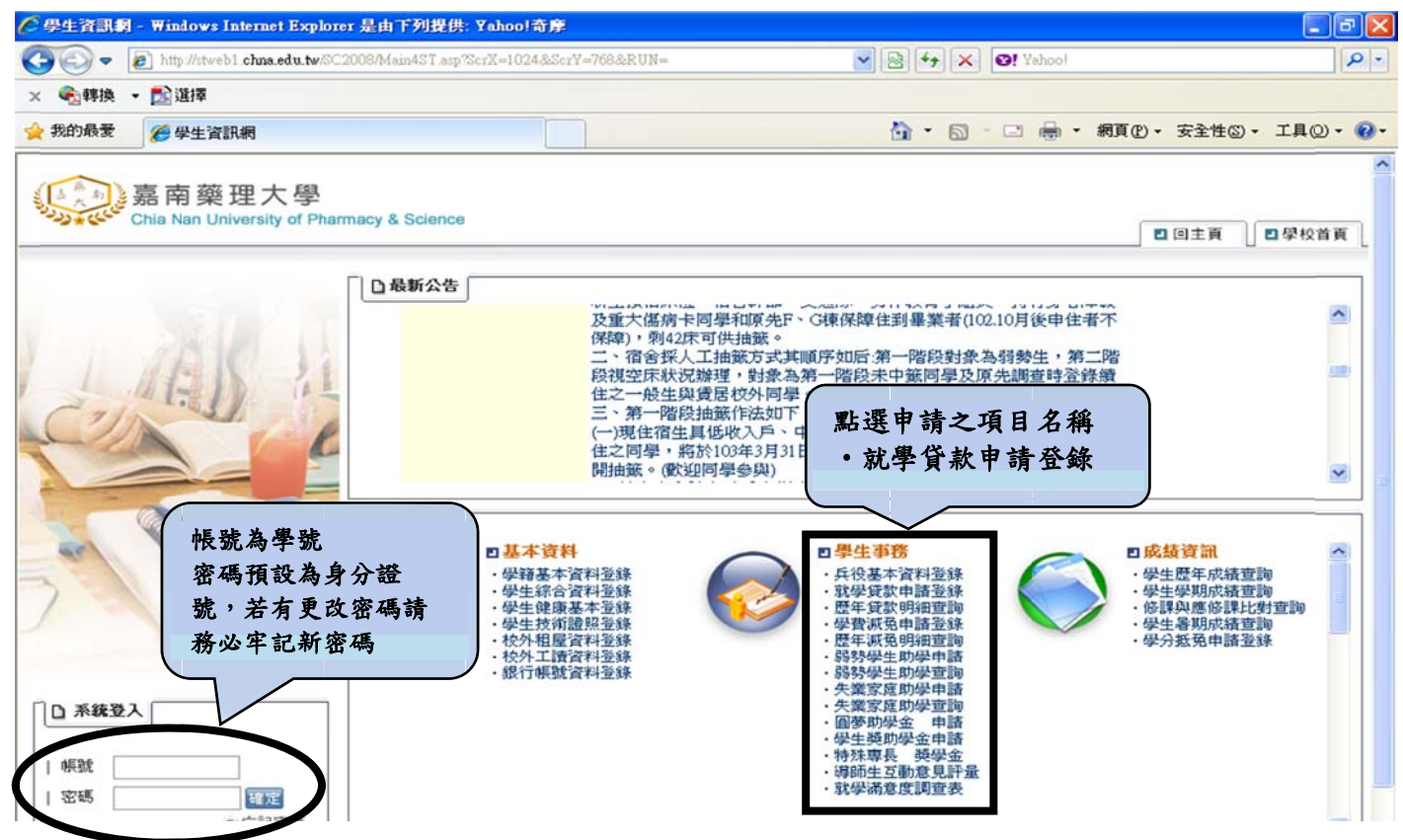

登錄步 步驟

 $\mathbb{R}^2$ 

1. 輸入各欄位資料,確認無誤後存檔。

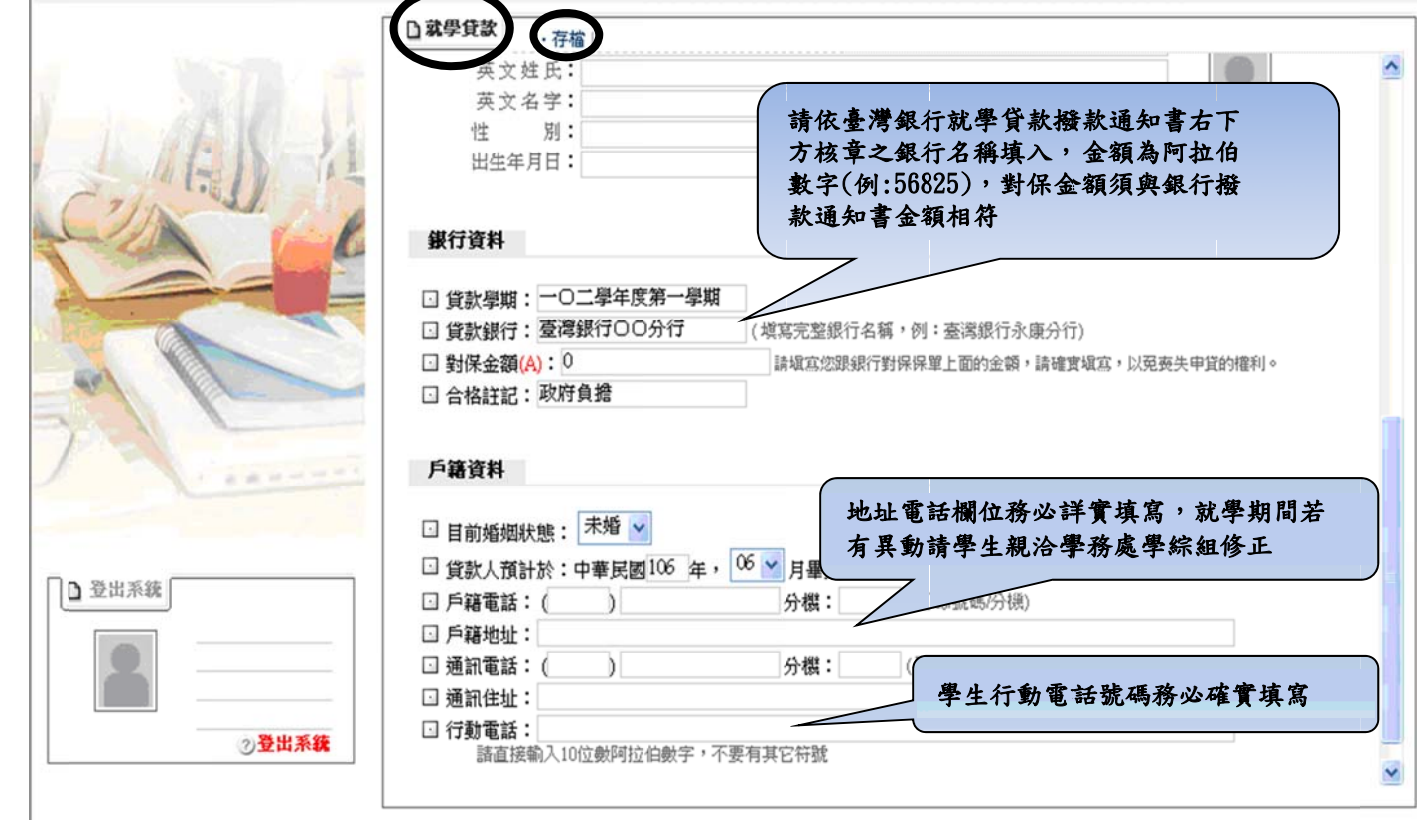

2.列印 印申請表

## **資料一旦存檔、列印後便不得再作修改,如發現資料有誤,則請於紙本文件上修正即可。**

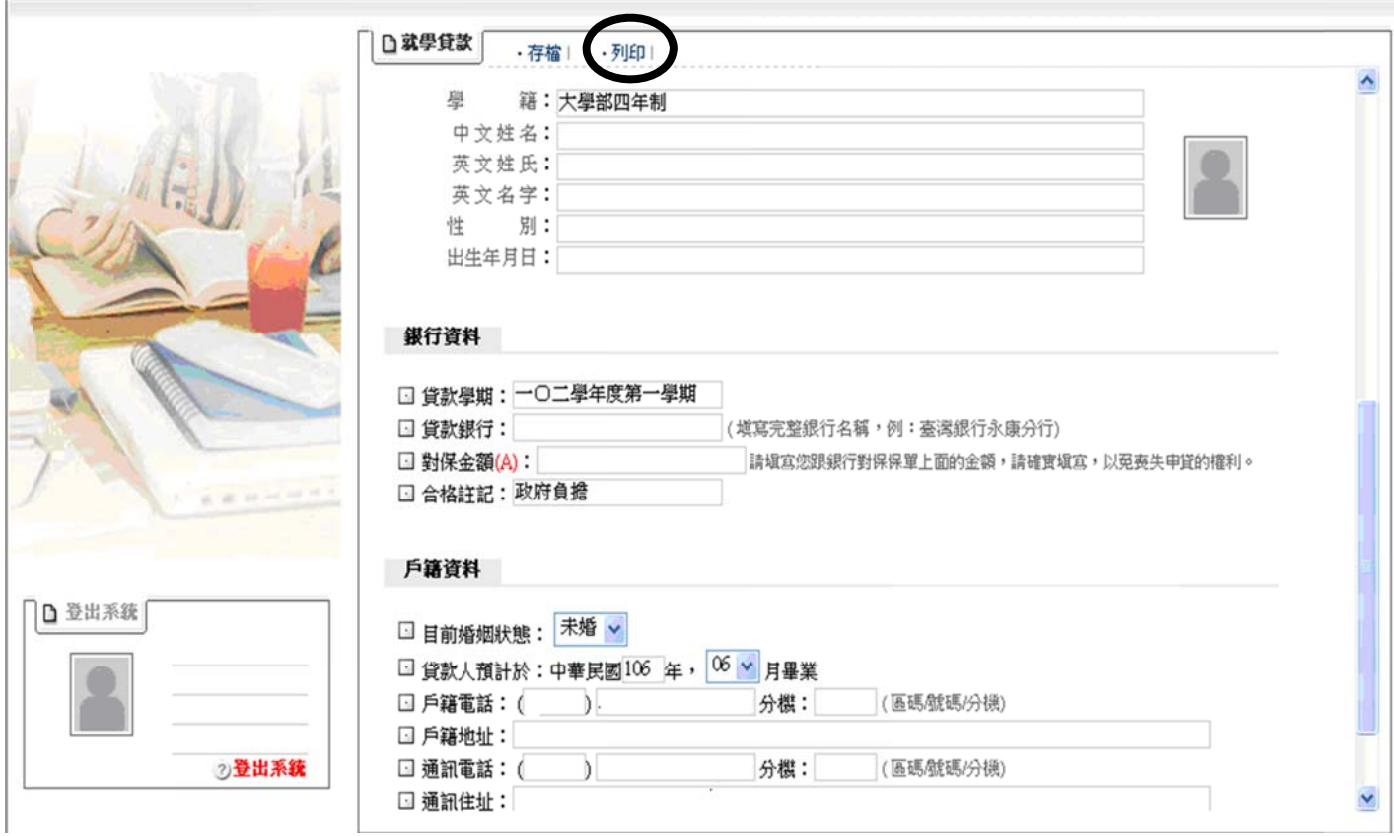

3. 就學貸款暫緩數費申請表請與銀行對保書第二聯正本,一併繳交承辦單位。

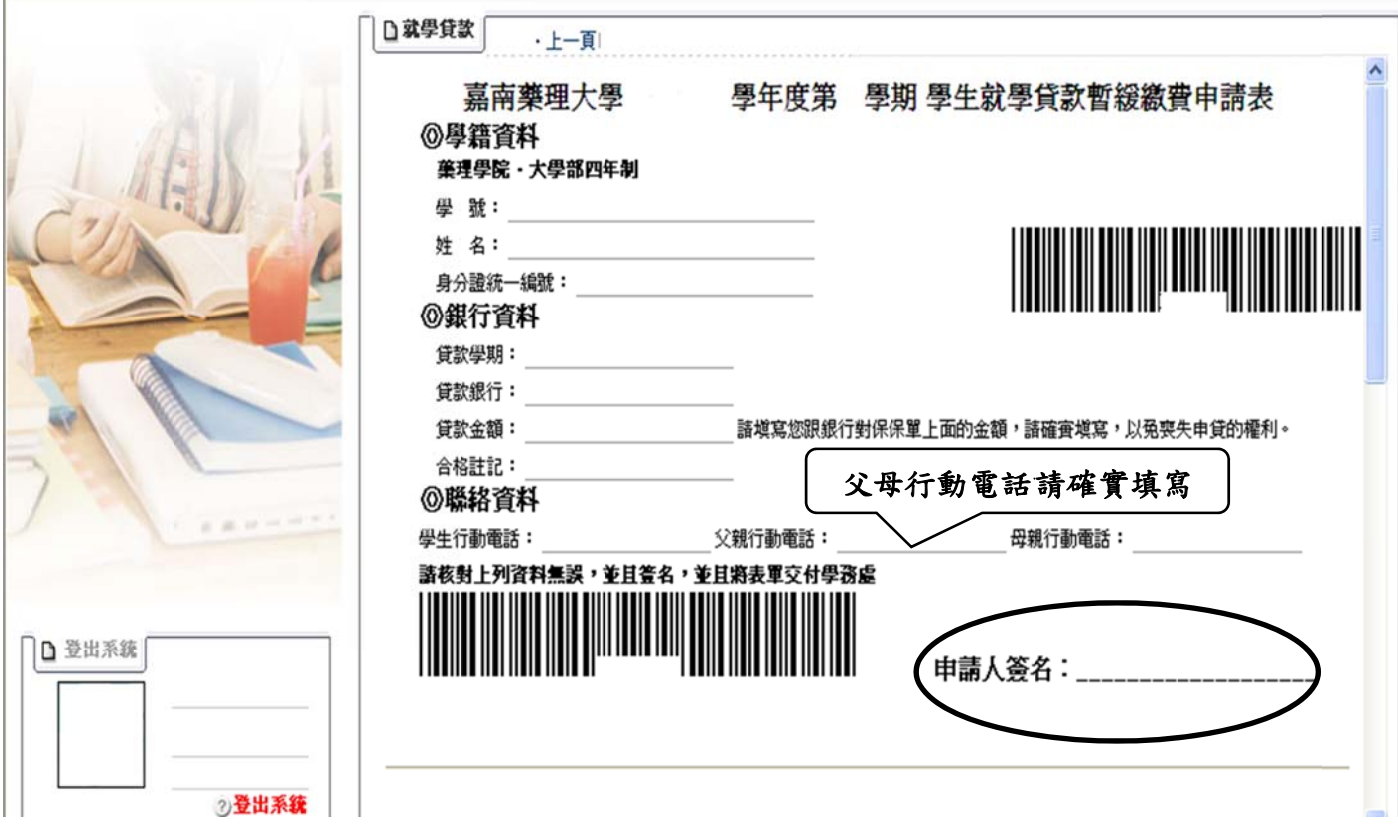

4.繳交 交就學貸款 款資料

 $\mathbb{R}^n$ 

以此郵件封面將貸款育料寄回學校承辦單位完成就學貸款註冊,郵件以掛號寄出,寄出前請確認應繳 資料是否齊全,如有缺件恕無法受理。

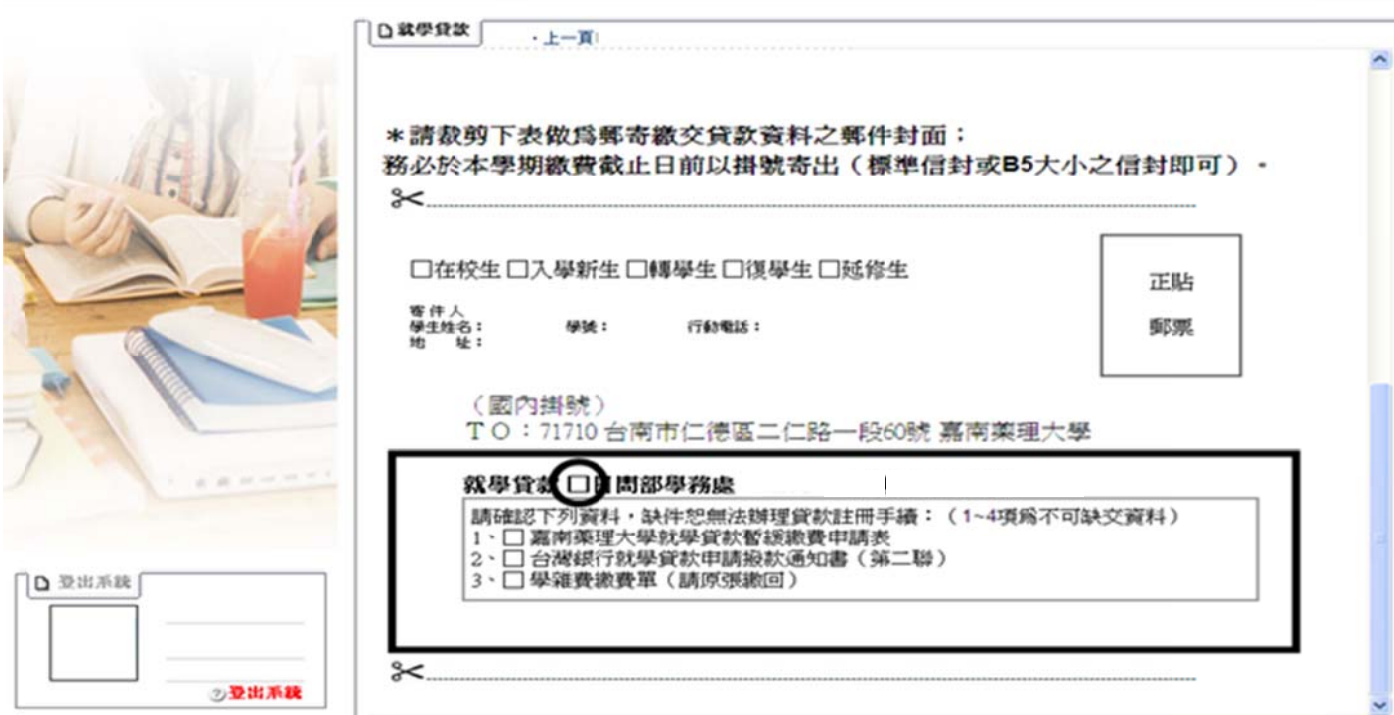